| Classification | ISaGRAF English |         |     |      |          |      |     |
|----------------|-----------------|---------|-----|------|----------|------|-----|
| Author         | Chun Tsai       | Version | 1.2 | Date | Jul.2014 | Page | 1/4 |

## How to write an ISaGRAF program to copy/delete all files in one directory?

This paper lists the way to use "F\_cp\_dir" to copy all files in one directory (excludes files in sub-directories) to one another directory. The following ISaGRAF PAC driver support the "F cp\_dir".

WP-8xx7: since driver ver. 1.63 WP-5147: since driver ver. 1.09

VP-25W7 / 4137: since driver ver. 1.55

XP-8xx7-CE6: since driver ver. 1.43 XP-8xx7-ATIM-CE6: since driver ver. 1.03

The "F\_de\_dir" can delete all files in one directory (excludes files in sub-directories). The following ISaGRAF PAC driver support the "F de dir".

WP-8xx7 : since driver ver. 1.71 WP-5147: since driver ver. 1.16

VP-25W7 / 4137: since driver ver. 1.63

XP-8xx7-CE6: since driver ver. 1.51 XP-8xx7-ATIM-CE6: since driver ver. 1.04

If your ISaGRAF driver version of the WinCE PAC is older than above version, please visit http://www.icpdas.com/en/download/show.php?num=368&nation=US&kind1=&model=&kw=isagraf to download the newest version and then update it to your PAC.

Please visit https://www.icpdas.com/en/faq/index.php?kind=280#751 > FAQ-168 to download this paper and its demo program and lib - "faq168\_demo.zip" . It includes three files - "faq168.pdf" , "f\_cp\_dir.uia" , "f\_de\_dir.uia" and "cp\_dir.pia" .

| Classification | ISaGRAF English |         |     |      |          |      |     |
|----------------|-----------------|---------|-----|------|----------|------|-----|
| Author         | Chun Tsai       | Version | 1.2 | Date | Jul.2014 | Page | 2/4 |

First restore c-function "F\_cp\_dir.uia" and "F\_de\_dir" to the PC / ISaGRAF before you can use it.

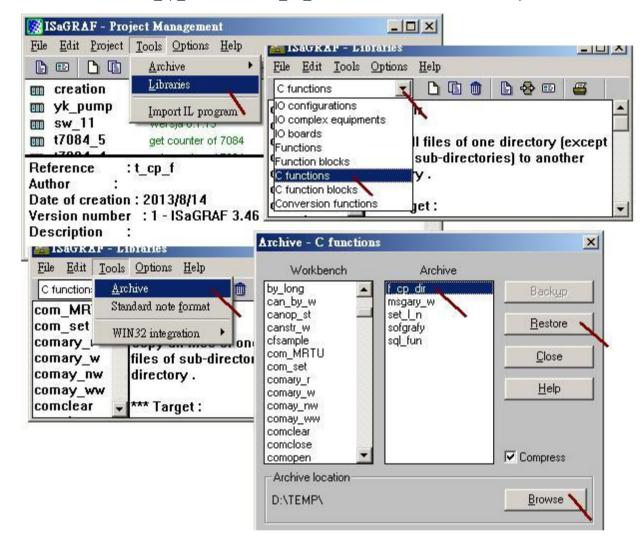

| Classification | ISaGRAF English |         |     |      |          |      |       |
|----------------|-----------------|---------|-----|------|----------|------|-------|
| Author         | Chun Tsai       | Version | 1.2 | Date | Jul.2014 | Page | 3 / 4 |

Then restore the example project "cp\_dir.pia" to the PC / ISaGRAF.

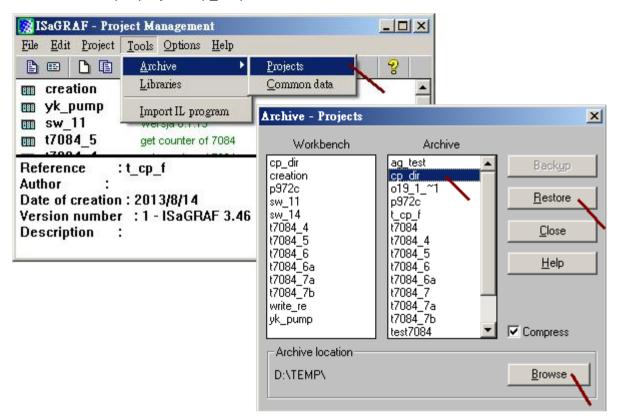

The way to use the "F cp dir" is similar as the following code.

```
(* Copy_it and TMP are declared as Boolean / Internal variable .
    Set "Copy_it" to TRUE will copy the directory*)

if Copy_it then
    Copy_it := FALSE;
        (* Copy all files in"\Temp\Dir2"(except files in sub-directories) to"\Temp\dir3" *)

TMP := F_cp_dir('\Temp\Dir2', '\Temp\dir3');
end_if ;
```

## Note:

- Correct directory name : for example, '\Temp\Dir2' , '\Temp\Dir3'
   Wrong directory name : for example, '\Temp\Dir2\' , '/Temp/Dir3'
- 2. files in sub-directories are not copied.
- 3. Using the "F\_cp\_dir" may cause the PAC cycle time increase a lot if the file amount is big or file size is large in the source directory. So don't call "F\_cp\_dir" frequently..
- 4. Please visit the following web for more information about file Read / Write operations. https://www.icpdas.com/en/faq/index.php?kind=280#751 > FAQ-060.

| Classification | ISaGRAF English |         |     |      |          |      |       |
|----------------|-----------------|---------|-----|------|----------|------|-------|
| Author         | Chun Tsai       | Version | 1.2 | Date | Jul.2014 | Page | 4 / 4 |

The way to use the "F de dir" is similar as the following code

```
(* Del_it and TMP are declared as Boolean / Internal variable .
    Set "Del_it" to TRUE will copy the directory*)
if Del_it then
    Del := FALSE;
        (* Delete all files in"\Temp\dir3"(excludes files in sub-directories) *)
    TMP := F_de_dir('\Temp\dir3');
end_if ;
```

## Note:

- Correct directory name : for example, '\Temp\dir3'
   Wrong directory name : for example, '\Temp\dir3\' , '/Temp/dir3'
- 2. files in sub-directories are not deleted.
- 3. Using the "F\_de\_dir" may cause the PAC cycle time increase a lot if the file amount is big or file size is large in the source directory. So don't call "F de dir" frequently..
- 4. Please visit the following web for more information about file Read / Write operations. The way to use the "F\_de\_dir" is similar as the following code

https://www.icpdas.com/en/fag/index.php?kind=280#751 > FAQ-060.